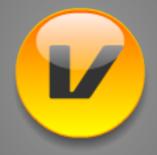

## WebMinster WebPlayer

The WebMinster WebPlayer is a free MP3 Player for homepages. This short tutorial aims at showing you how to embed the WebPlayer 2.x into your homepage. This is quite easy. Just add the following source code into your HTML file.

```
<object data="webplayer.swf" type="application/x-shockwave-flash"
width="240" height="64">
<param name="movie" value="webplayer.swf">
<param name="menu" value="false">
<param name="scale" value="noscale">
<param name="bgcolor" value="#C0C0C0">
<param name="flashvars"
value="src=sound.mp3&amp;autostart=no&amp;loop=no&amp;debug=no">
</object>
```

- ▶ If your HTML file and the WebPlayer is not located inside the same folder you have to change the path to the WebPlayer file.
- You can change the bgcolor to make it fit to your homepage
- ▶ If your MP3 file and your HTML file is not located inside the same folder you have to change the path to the MP3 file.
- ▶ If you want the WebPlayer to play the file automaticly you must set autostart to 'yes'! If you want the WebPlayer to loop the MP3 file you must set loop to 'yes'! If you have trouble to get it work set debug to 'yes'. Once everything works fine set it to 'no' again!

If you want to play more than one file you can use a playlist. To do so src must point to your playlist (value="src=playlist.xml&au...). The extension of the playlist must be 'xml' or 'wpl'!